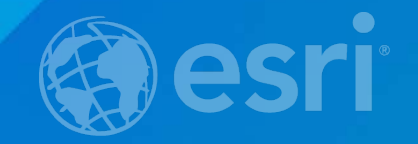

## **Introduction to Tasks in ArcGIS Pro**

Christine Leslie Jason Camerano

### **What is a task?**

- **Sequential steps that guide you through a repeatable workflow**
- **Steps that improve the efficiency of the workflow**
- **Interactive steps**
- **Steps that are configured by you**
	- **Configure the command/GP tool to load for the step**
	- **Set the active map for the step**
	- **Turn layers on and off**
	- **Clear/add selections for the step**

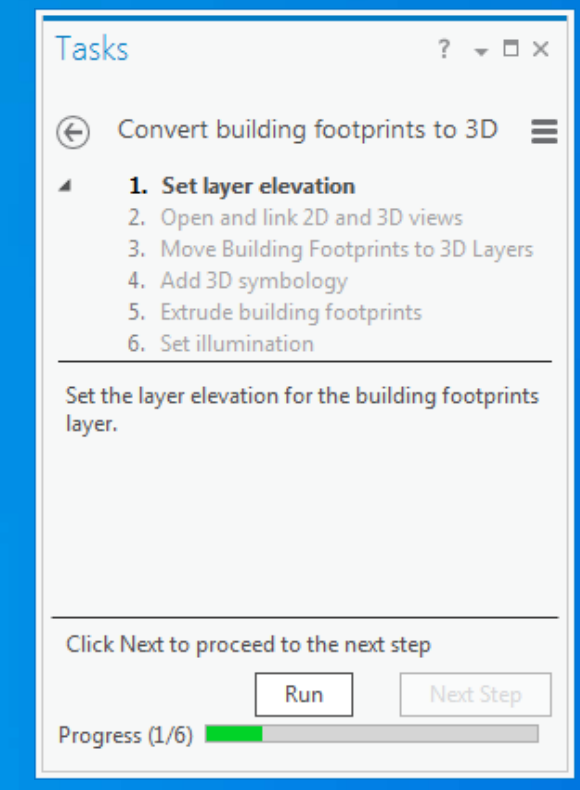

### **What is a task?**

#### • **A task captures a workflow**

- **Used as an interactive guide**
- **Reduces mouse clicks, improves efficiency**

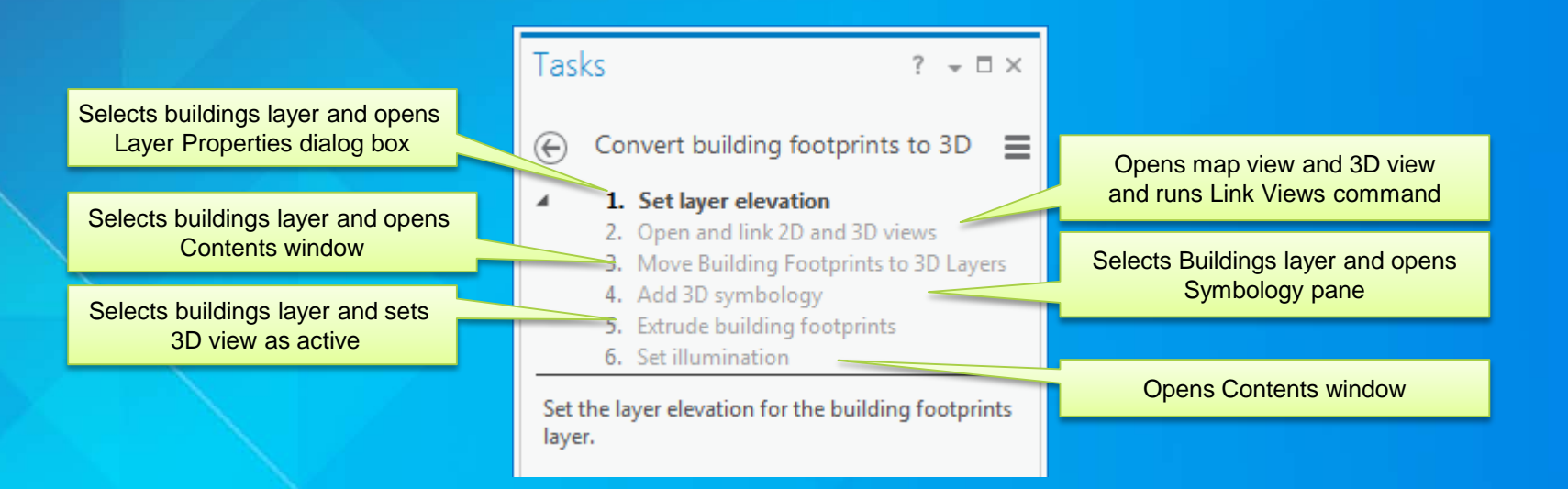

## **Why use tasks?**

- **Improve efficiency of workflows**
	- **Reduce mouse clicks**
	- **Open the right tool at the right time**
	- **Reduce clutter (panes, ribbons, etc)**
	- **Save time (manage layer settings, etc)**
- **Define best practice workflows**
	- **Multiple ways to do the same workflow**  - **Reduce confusion**
	- **Improve quality**
- **Guides**
	- **Tutorial, learning, knowledge sharing**

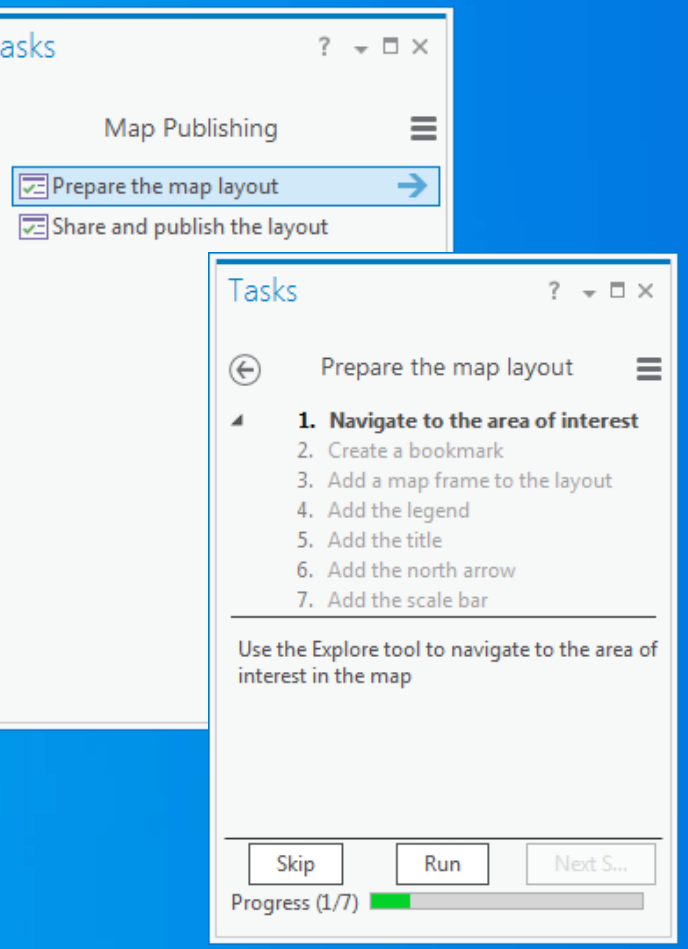

## **Why use tasks?**

- **Focused workflows for an industry or solution**
	- **Emergency management, Local Government, Utilities, etc**
- **Users know the software but not the workflow**
	- **Use business language, not command names**
		- **Create Features Vs Add road centerline**

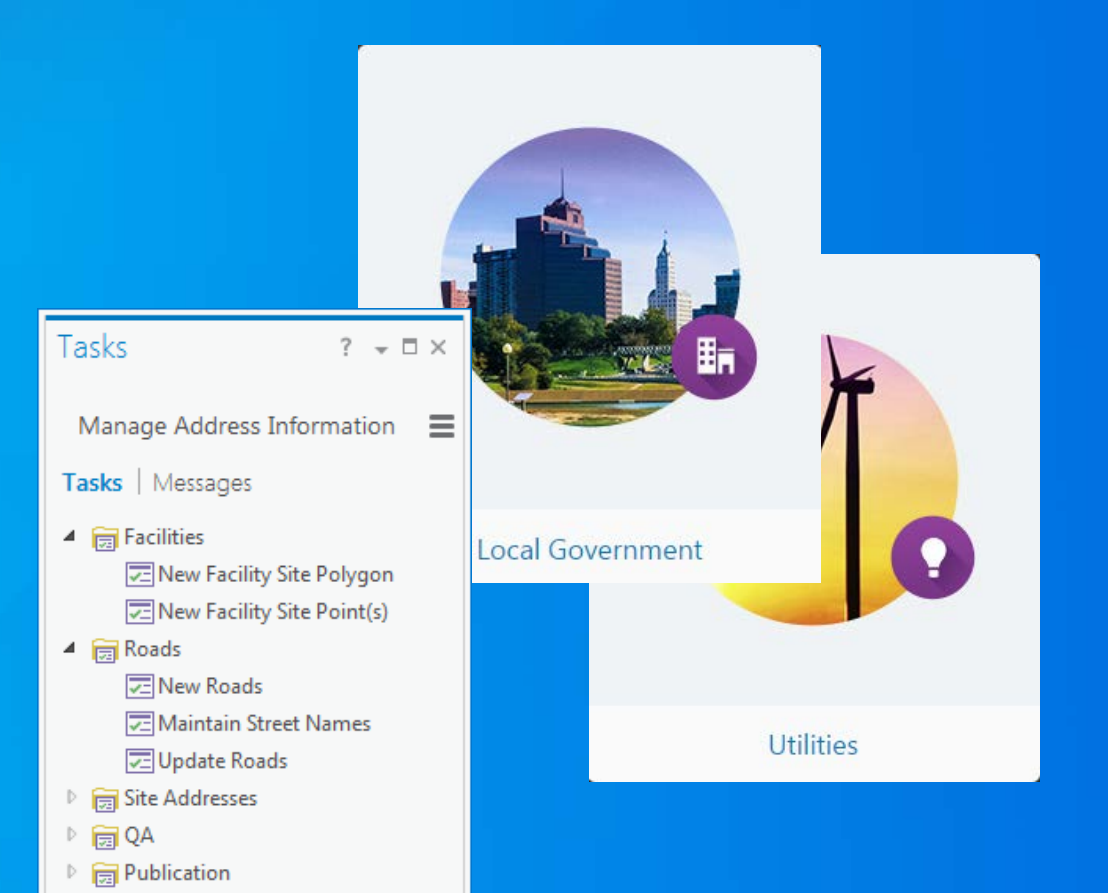

## **Using tasks**

#### • **A task is created in a task item**

- **A task item is a project item in ArcGIS Pro**

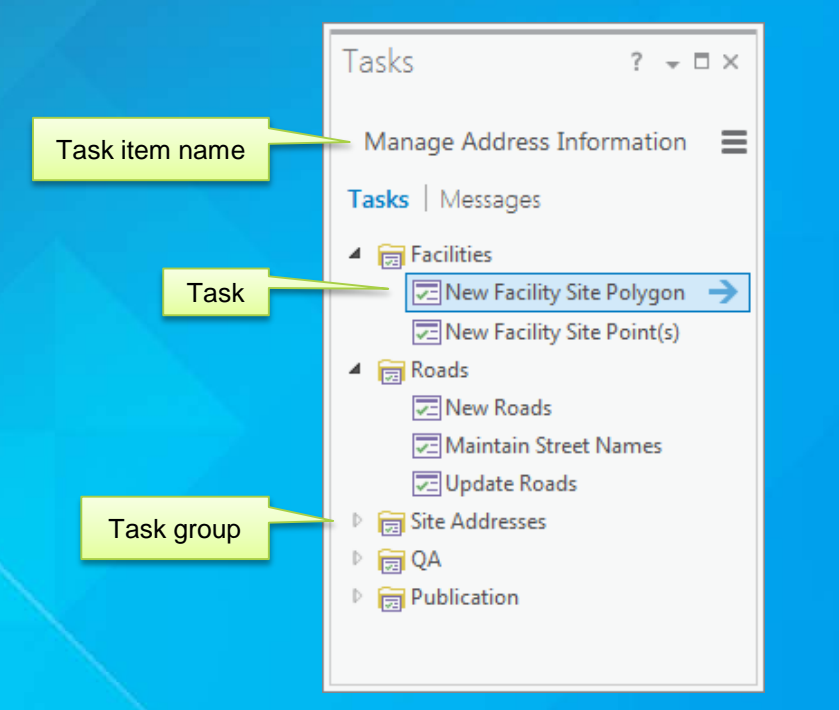

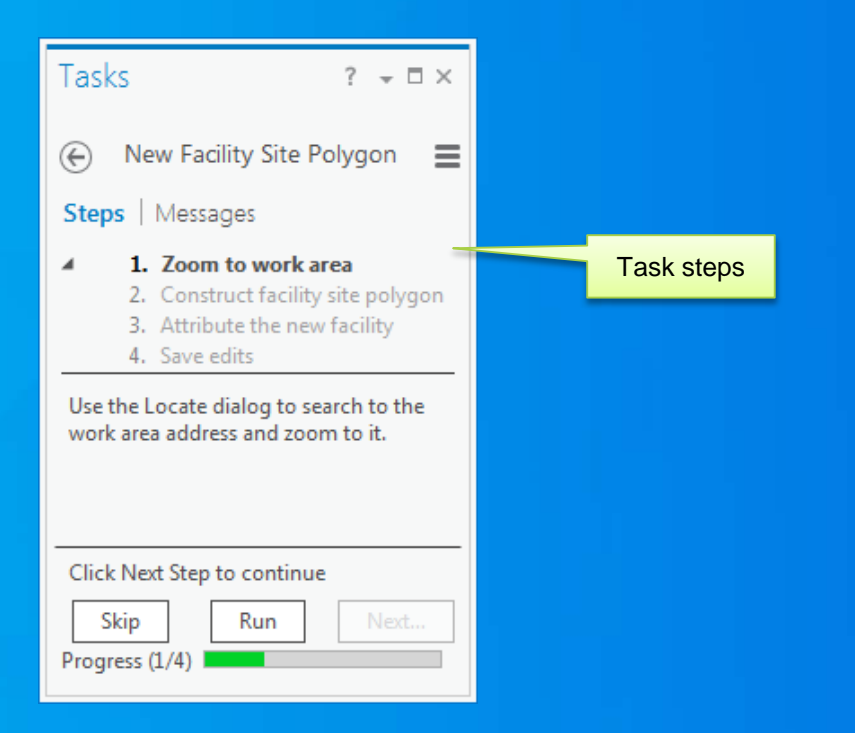

## **Using tasks**

• **A task item is a project item in ArcGIS Pro** • **A task item is saved with the project**

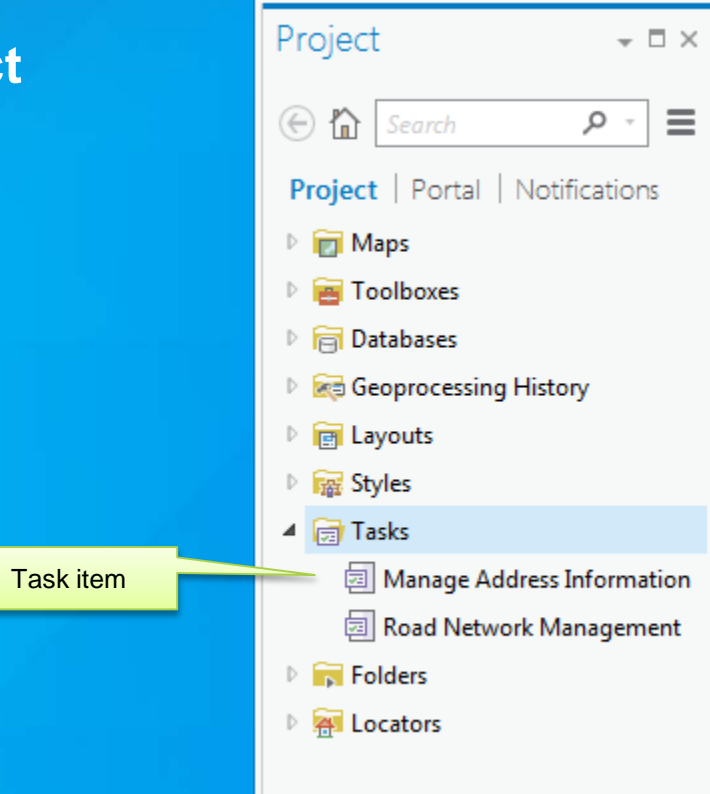

## **Sharing tasks**

- **A task item can be shared via a task file**  - **.esritasks file**
- **A task file can be imported into a project**
- **A task item is an AGOL item and can be shared via email**

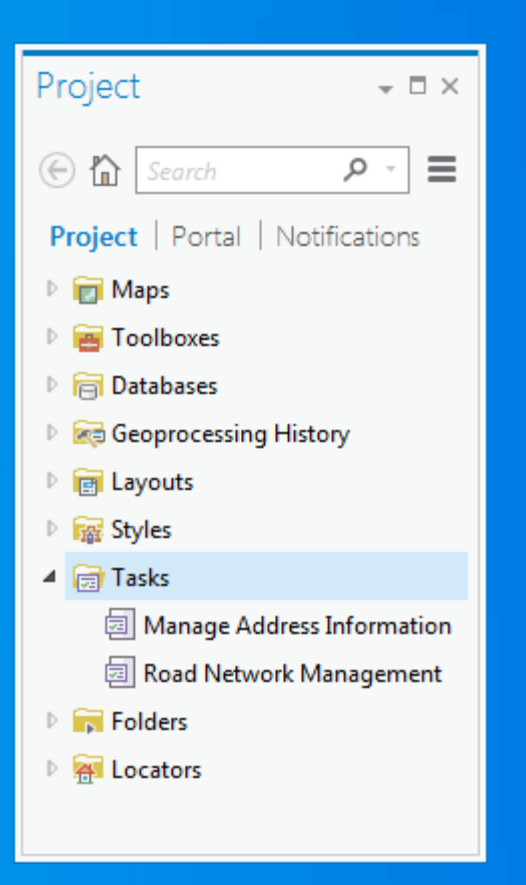

# **Demo: Using Tasks**

Jason Camerano

## **Design a task item**

- **Repeatable workflows**
- **Know your business and workflows**
- **Know your users**
- **Know your data – this is what the task will use**
	- **Project**
	- **Maps**
	- **Layers**
	- **Tools**
	- **Etc**

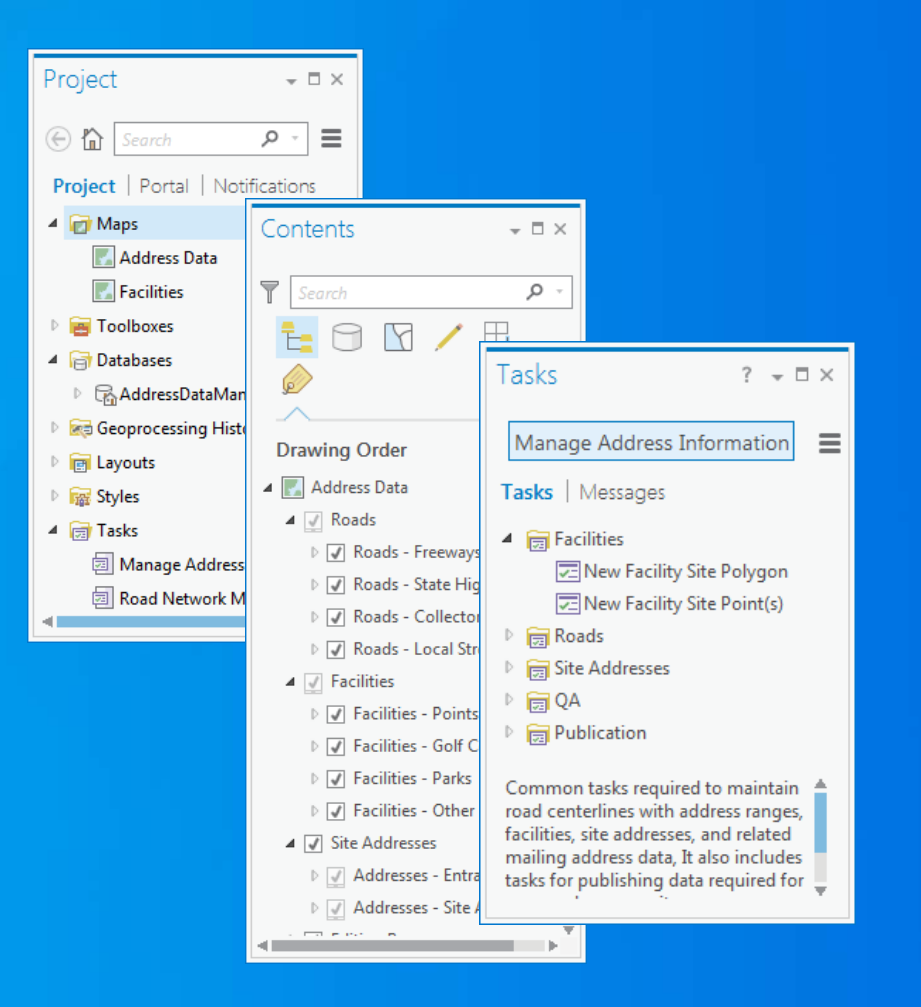

## **Design a task item**

- **Run the workflow before creating the task**
- **Tasks are configured using the Task Designer pane**
	- **Create a new task item**
	- **Insert a new task**
	- **Add and configure task steps**
- **Add descriptions, instructions and help links**

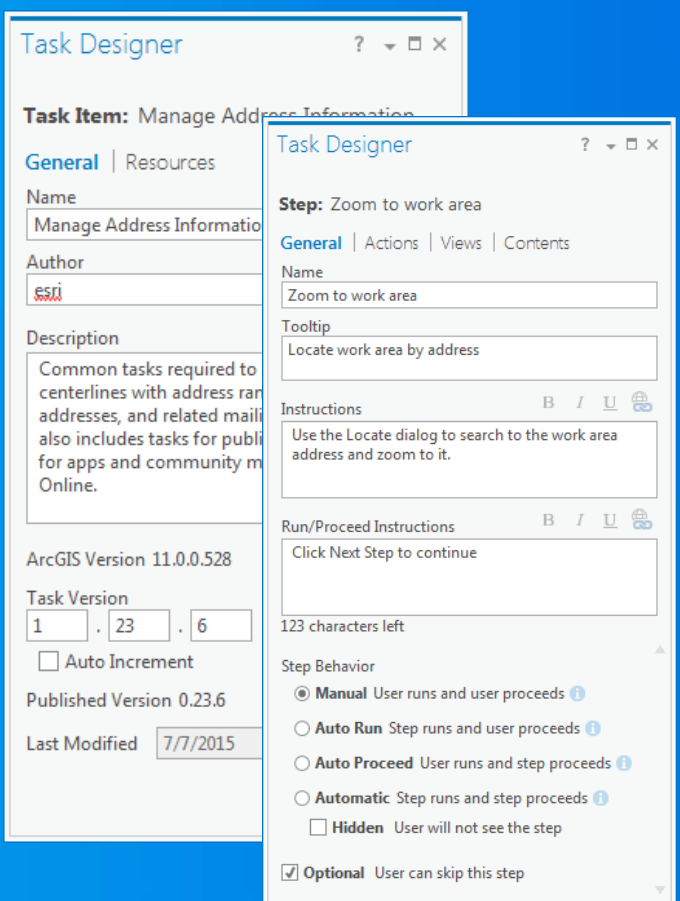

#### **Create a task step**

• **You can create and configure a task step that**

- **Loads a command or geoprocessing tool**
- **Embeds commands and geoprocessing tools in the tasks pane**
- **Selects layers in the Contents pane**
- **Creates, saves and clears feature selections**
- **Sets the active map view, close/opens views**
- **Sets visibility, selectability, editability and snapability of layers**
- **Labels layers**

**Step Behavior**

- **Manual or automatic step behaviors** - **Task user manually runs step or steps can run automatically** • **Configure step behavior to improve efficiency**
	- **Reduce mouse clicks**

**Step Behavior** 

- **Manual User runs and user proceeds**
- ◯ Auto Run Step runs and user proceeds **O**
- Auto Proceed User runs and step proceeds ●
- $\bigcirc$  Automatic Step runs and step proceeds  $\bigcirc$
- Hidden User will not see the step
- Optional User can skip this step

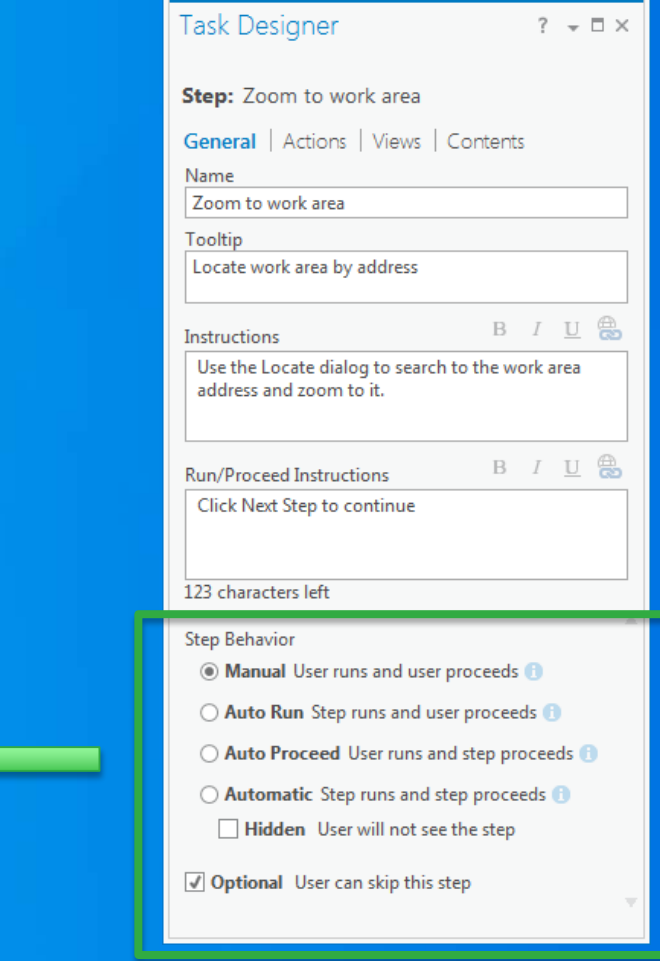

**Step Behavior**

#### • **Manual**

**User clicks Run to start the step, performs action, clicks Next Step to proceed** 

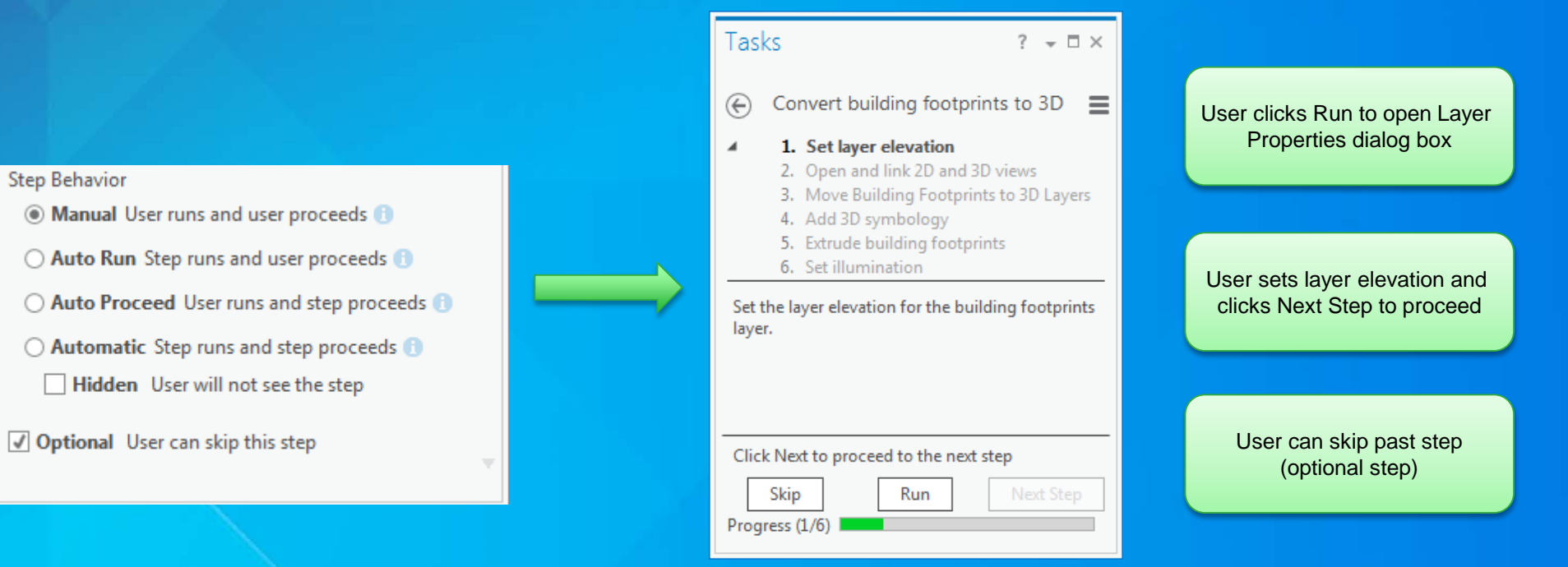

**Step Behavior**

#### • **Auto Run**

- **Step automatically starts, user performs action and clicks Next Step to proceed**

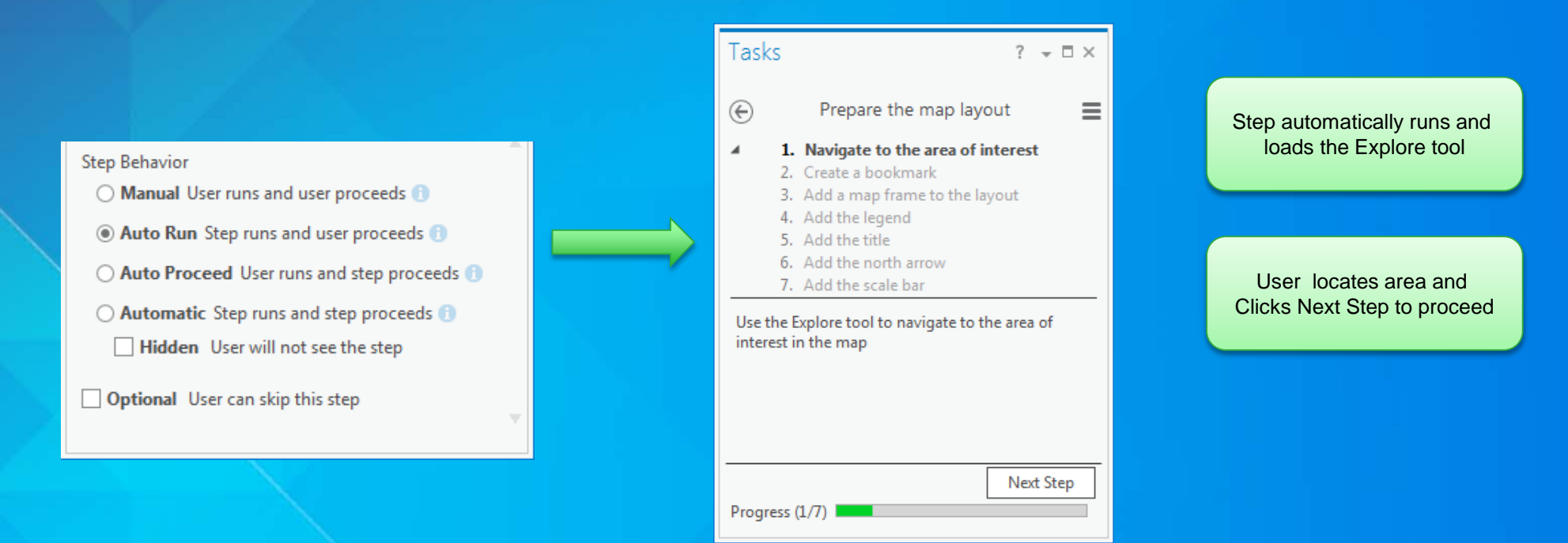

**Step Behavior**

#### • **Auto Proceed**

- **User clicks Run to start step, step performs action, and automatically proceeds**

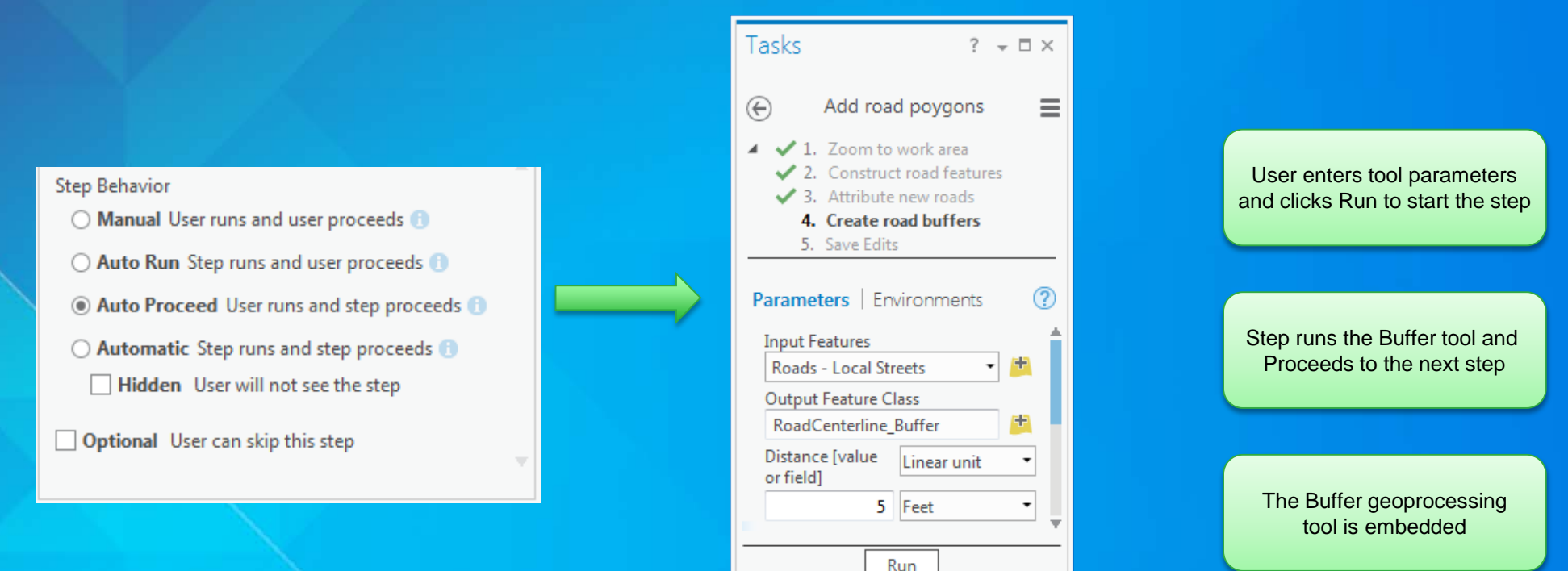

Progress (4/5)

**Step Behavior**

#### • **Automatic**

- **Step automatically starts, performs an action and proceeds**

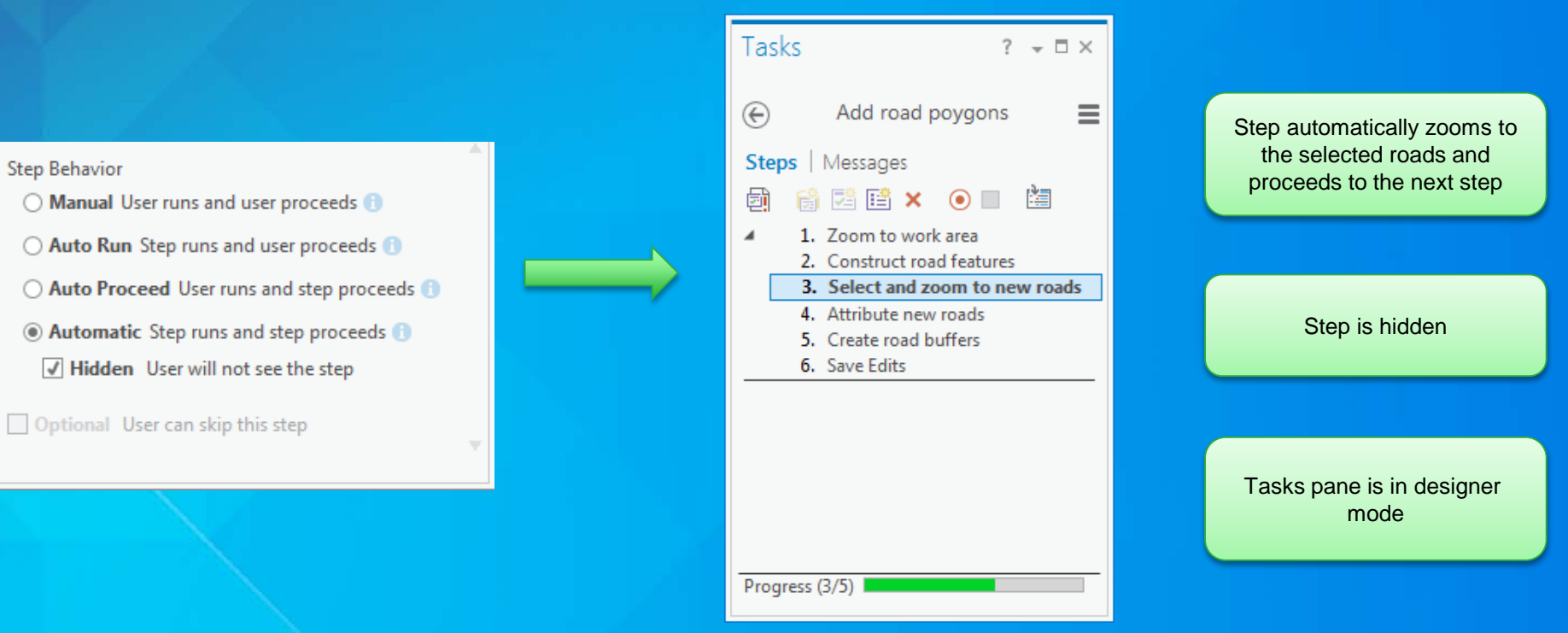

**Step Actions**

- **Step can load/run a command or geoprocessing tool**
	- **Step can load any command or geoprocessing tool in ArcGIS Pro**
	- **Step can load Add-In commands**
- **Step can manage selections**
	- **Clear selections**
	- **Save selections**
	- **Create selections**

**Step Actions: load a command or tool**

#### • **Quickly create steps by recording command clicks**

- **A step is created for each command clicked**
- **Command/tool is automatically loaded for the step**
- **Or configure the command/tool under the Actions tab**

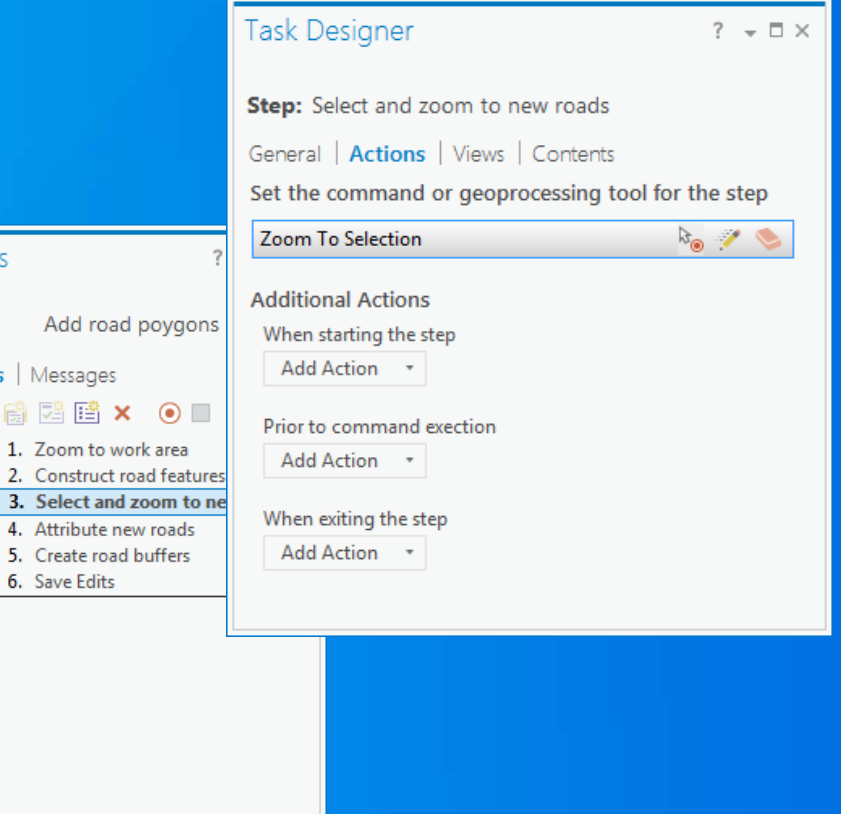

Tasks

Steps  $|N|$ 

 $1.7$ 

 $3.5$ 

 $6. S<sub>i</sub>$ 

⊕

**Step Actions: manage selections**

- **Manage selections**
	- **When starting**
	- **Before loading a command/tool**
	- **When exiting**

#### • **A step can**

- **get selections**
- **modify selections**
- **create selections**
- **clear selection**
- **filter selections**

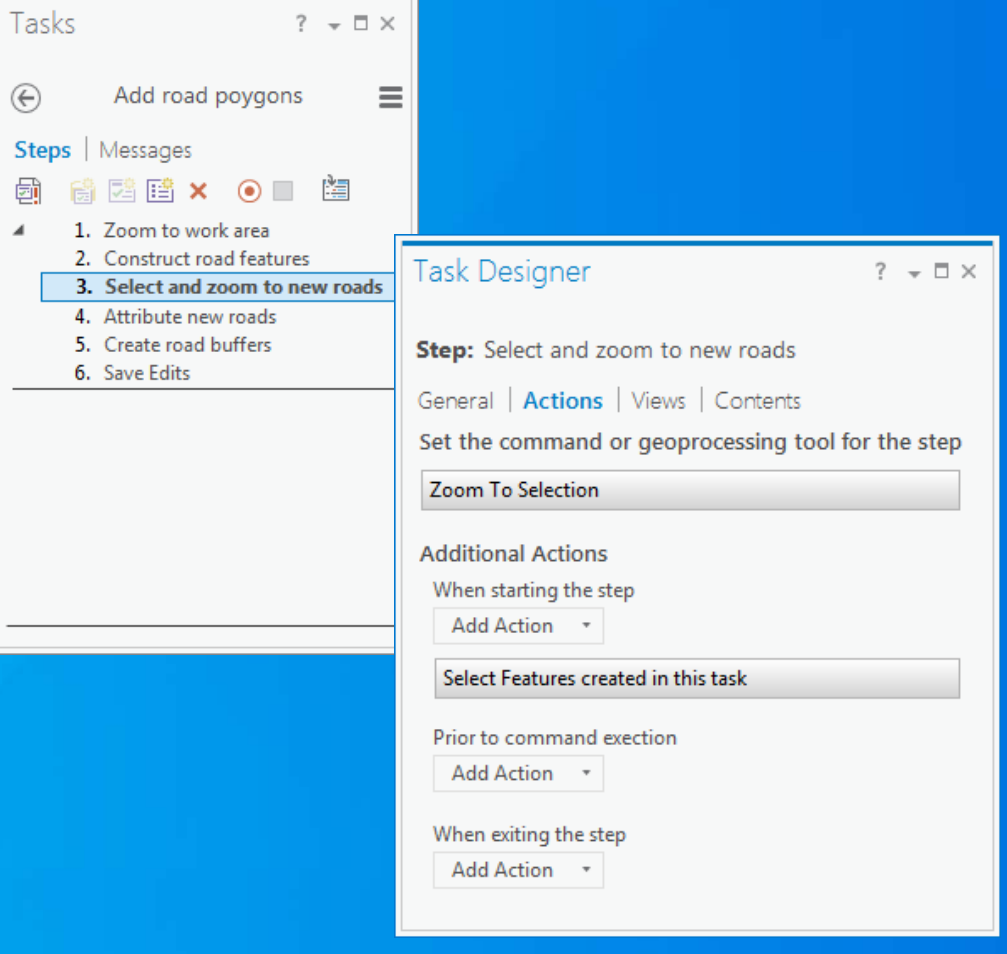

國

**Step Views**

- **Set the active view for the step**
- **Open and close views**
- **Step command/tool works with data in the active view**

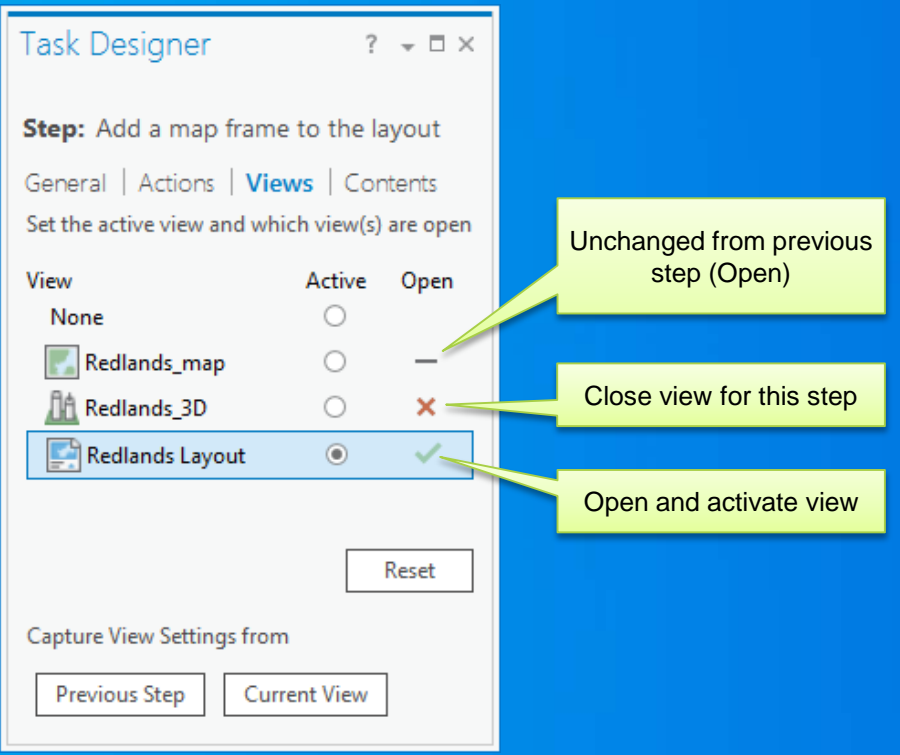

**Step Contents**

- **Configure the contents (map layers) of the active view**
	- **Contents are displayed in the Contents pane**
- **Set layer visibility, selectability, editability and snapability**
- **Select layers**
- **Turn on/off labels**

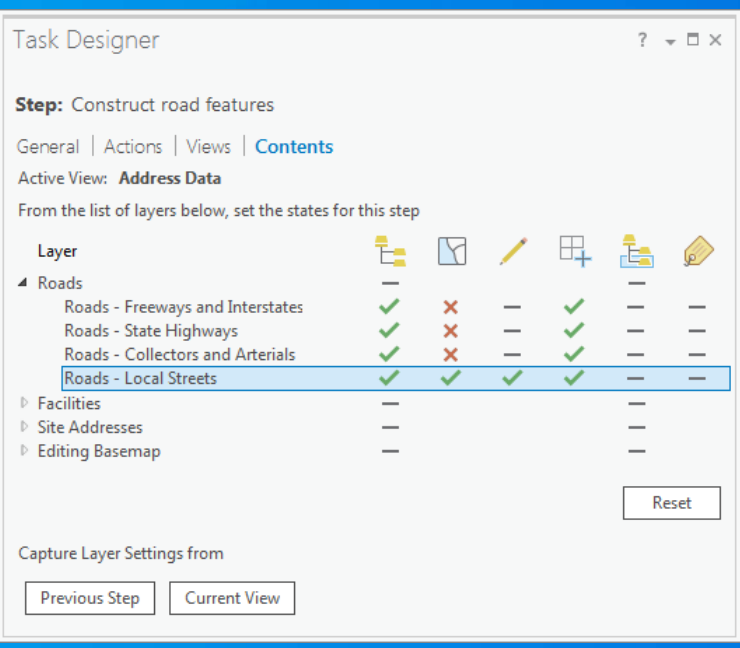

## **Demo: Create a task**

Jason Camerano

## **Summary**

#### **Tasks**

- **Improve efficiency of workflows**
	- **Reduce mouse clicks**
	- **Open the right tool at the right time**
	- **Reduce clutter (panes, ribbons, etc)**
	- **Save time (manage layer settings, etc)**
- **Define best practice workflows**
	- **Multiple ways to do the same workflow**  - **Reduce confusion**
	- **Improve quality**
- **Guides**
	- **Tutorial, learning, knowledge sharing**

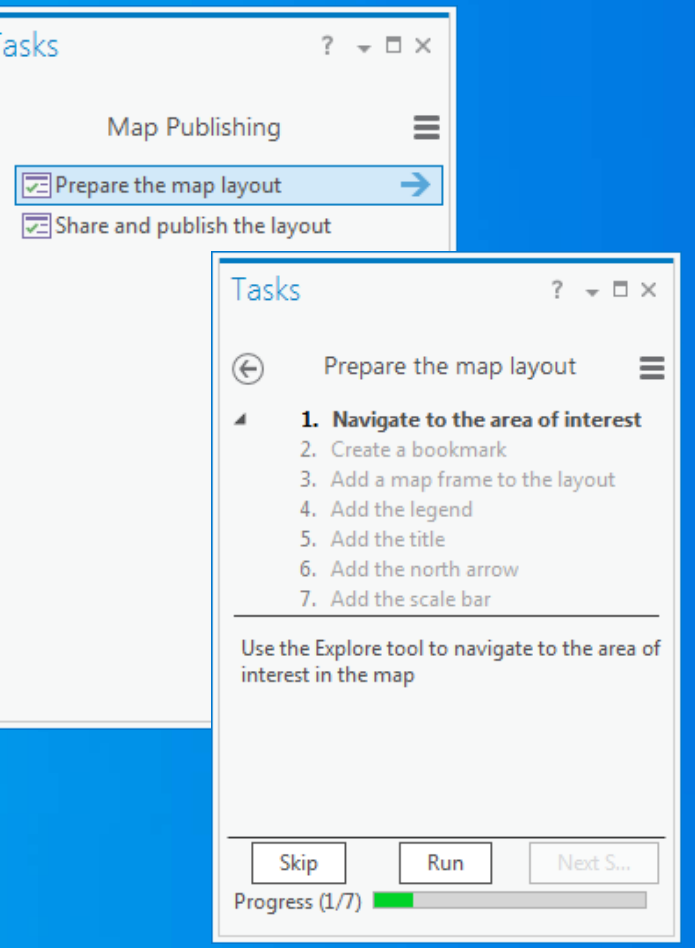

## **Additional Sessions**

**Tasks**

• **ArcGIS Workflow Manager: Tasks and Enterprise Workflows**

- **Demo Theatre 6, Tuesday, 4.30pm – 5.15pm**
- **Introduction to Tasks in ArcGIS Pro**
	- **Repeat session, Wednesday, 1.30pm – 2.45pm, Room 02**

• **ArcGIS Pro Tasks Functionality and Design** 

- **Demo Theatre 14, Wednesday 2:30pm – 3.15pm**
- **Tasks SDK**
	- **SDK island**

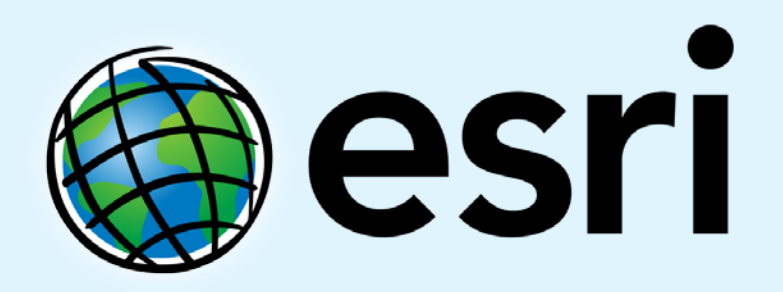

Understanding our world.